# NORTHLAND SECONDARY SCHOOL Subject Combination Option User Guide for Express Students

## URL: https://northland.schoolhub.sg

### Log in

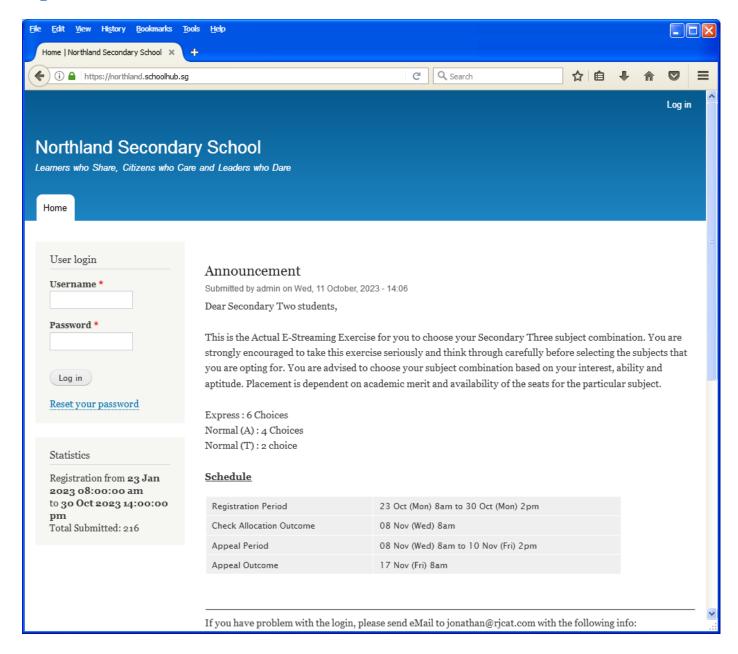

#### **Steps**

- Enter Username
- Enter Password
- Click on Log in button

### **Main Menu**

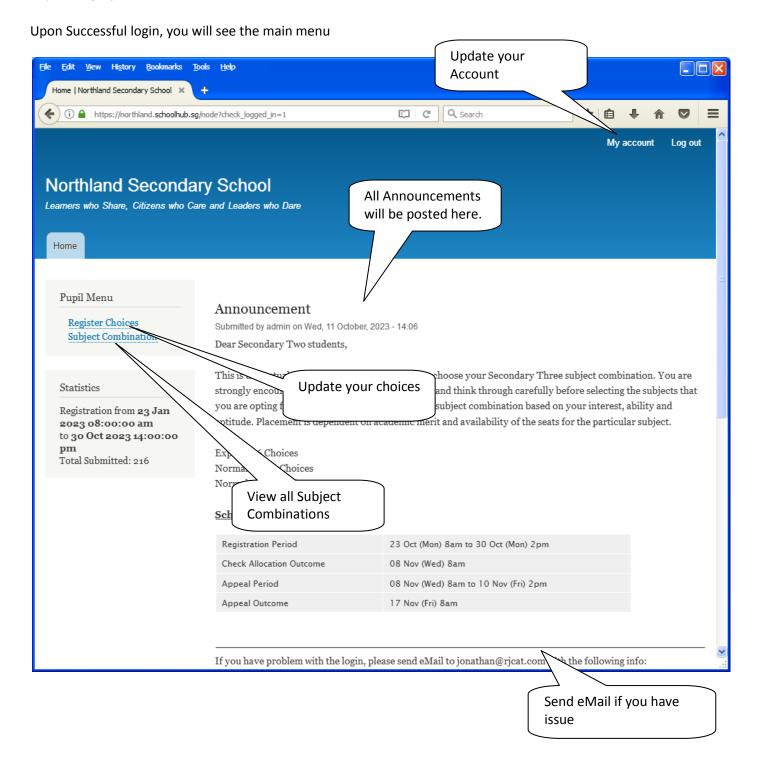

### **Update User Account**

You may change your password and update your eMail before you proceed to your Subject Combination choices.

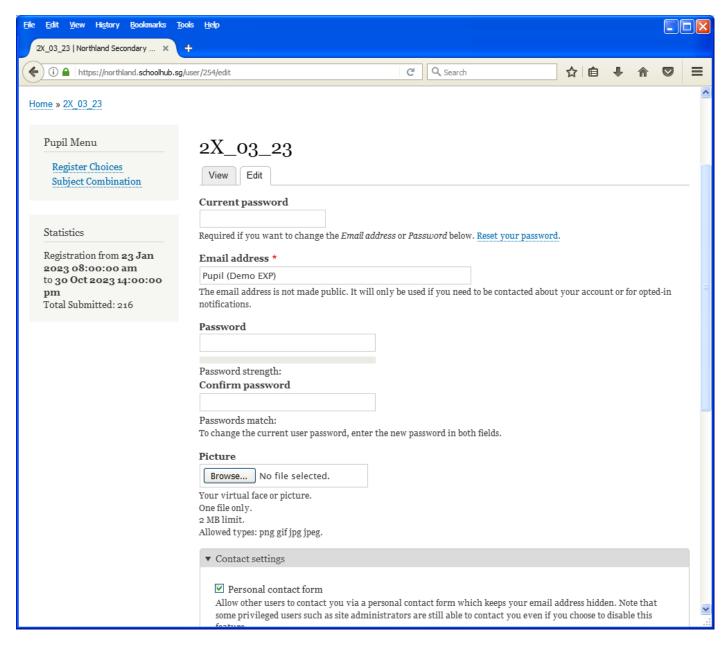

#### **Steps**

- Enter current password
- Update eMail Address
- Enter New Password (leave blank if you want to retain current password)
- Click on Save button

### **View Subject Combination**

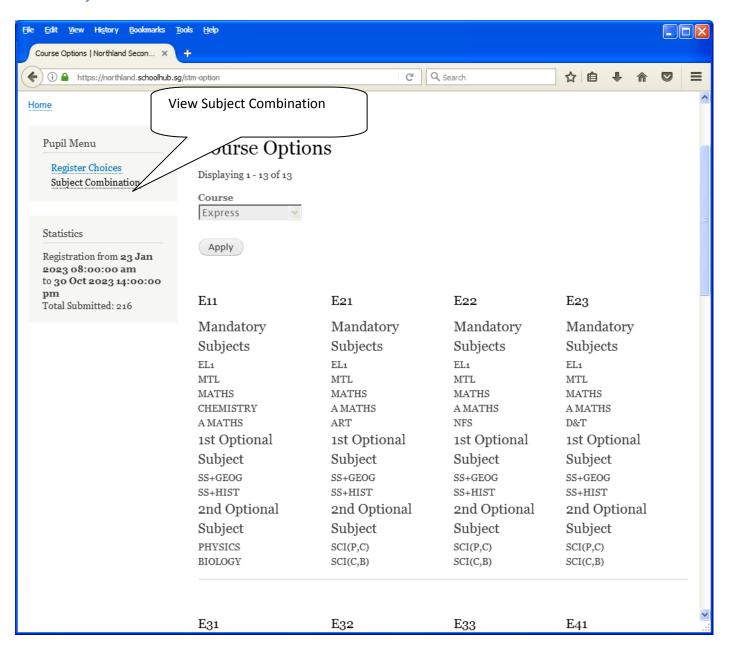

## **Registration of Subject Combination Choices**

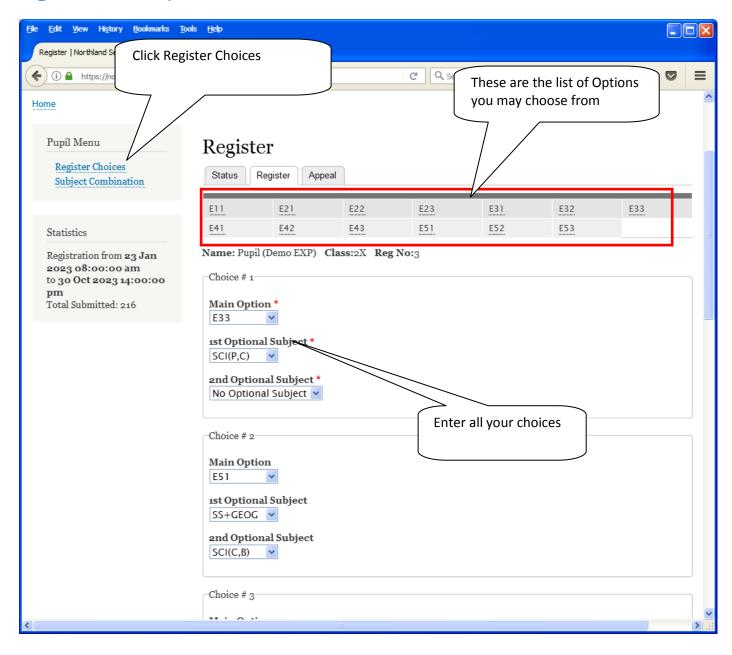

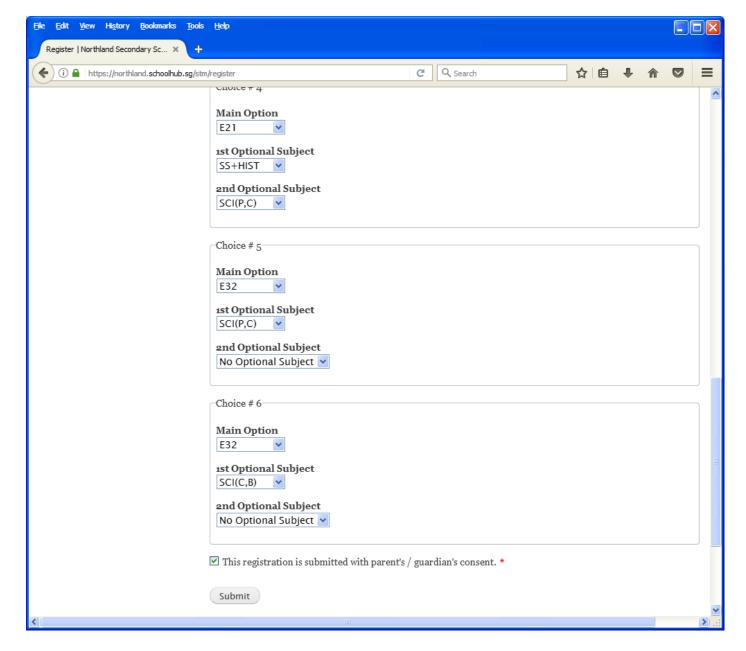

### <u>Steps</u>

- Click on Student Option
- Update Your choices
- Click Submit at end of screen

### Note:

You may change your choices any time before the closing date.

### **Print Confirmation Slip**

Once you have Submit Successfully, you may proceed to Print the Confirmation Slip.

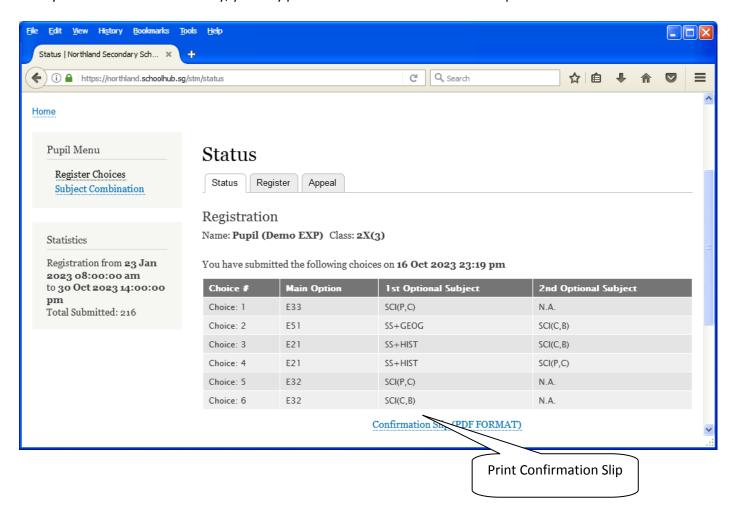

Printed On: 16-Oct-2023

# Northland Secondary School

# 3 Yishun Street 22 Singapore 768578 Subject Combination for Secondary Three

| Confirmation Slip                                  |                               |                            |       |               |
|----------------------------------------------------|-------------------------------|----------------------------|-------|---------------|
| Name: Pupil (Demo EXP) (2X_03_23)                  |                               |                            |       | Class: 2X (3) |
| Choice 1:<br>Main Subjectss:<br>Optional Subjects: | E33<br>EL1<br>D&T<br>SCI(P,C) | MTL<br>SS+HIST             | MATHS | GEOG          |
| Choice 2:<br>Main Subjectss:<br>Optional Subjects: | E51<br>EL1<br>ART<br>SS+GEOG  | MTL<br>SCI(C,B)            | MATHS | LIT(E)        |
| Choice 3:<br>Main Subjectss:<br>Optional Subjects: | E21<br>EL1<br>ART<br>SS+HIST  | MTL<br>SCI(C,B)            | MATHS | A MATHS       |
| Choice 4:<br>Main Subjectss:<br>Optional Subjects: | E21<br>EL1<br>ART<br>SS+HIST  | MTL<br>SCI(P,C)            | MATHS | A MATHS       |
| Choice 5:<br>Main Subjectss:<br>Optional Subjects: | E32<br>EL1<br>NFS<br>SCI(P,C) | MTL<br>SS+HIST<br>SCI(P,C) | MATHS | GEOG          |
| Choice 6:<br>Main Subjectss:<br>Optional Subjects: | E32<br>EL1<br>NFS<br>SCI(C,B) | MTL<br>SS+HIST<br>SCI(P,C) | MATHS | GEOG          |

### **Check Allocation**

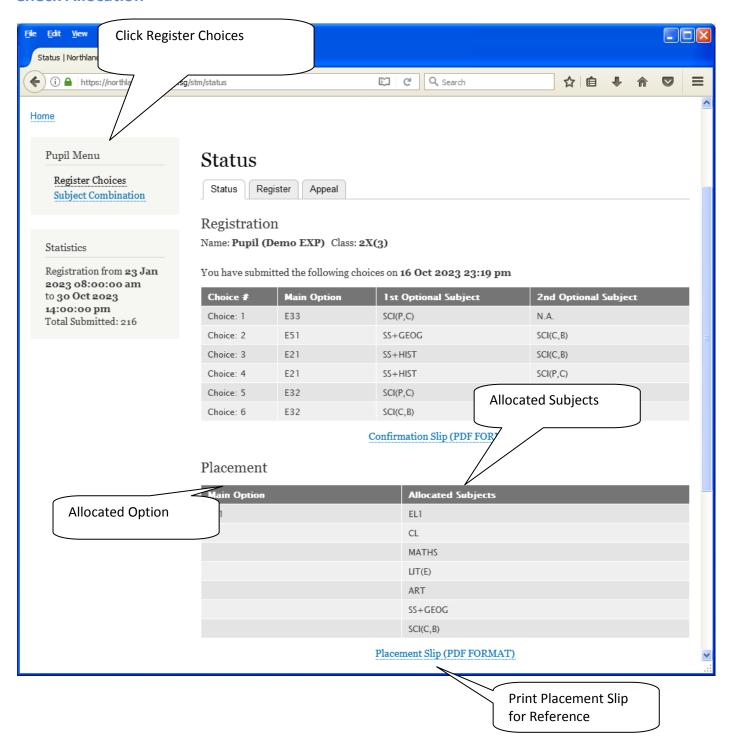

Printed On: 16-Oct-2023

# Northland Secondary School

3 Yishun Street 22 Singapore 768578

### Subject Combination for Secondary Three

Placement Slip

Name: Pupil (Demo EXP) (2X\_03\_23) Class: 2X (3)

Placement: E51

Allocated Subjects: EL1 CL MATHS LIT(E)

ART SS+GEOG SCI(C,B)

### **APPEAL**

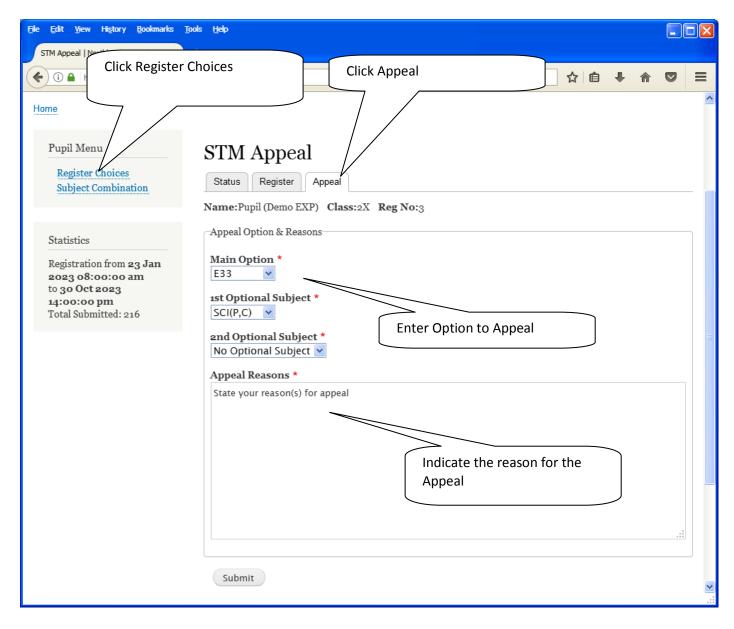

### <u>Steps</u>

- Click on Student Option
- Click Appeal Tab
- Update your Appeal
- Click Submit at end of screen

### Note:

You may change your Appeal any time before the Appeal Closing Date.

## **Print Appeal Slip**

Once you have Submit Successfully, you may proceed to Print the Appeal Slip for your own reference.

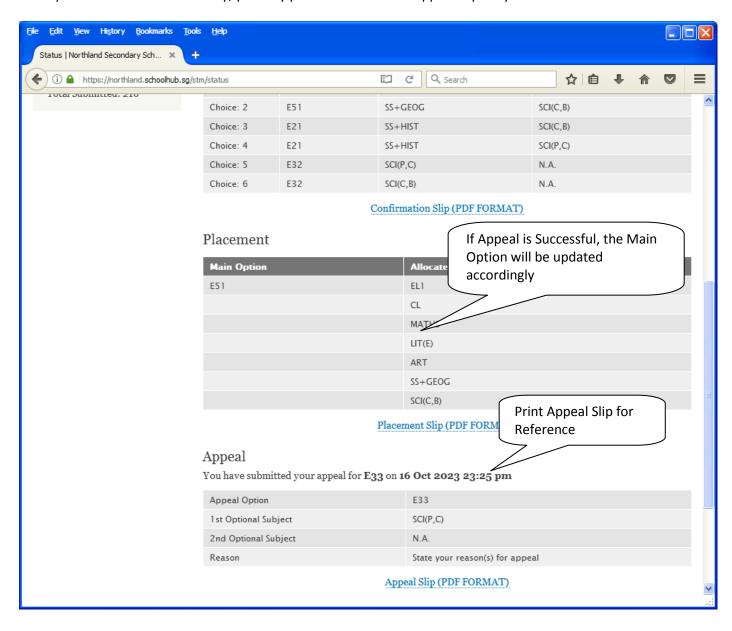

Printed On: 16-Oct-2023

## Northland Secondary School

3 Yishun Street 22 Singapore 768578

### Subject Combination for Secondary Three

Appeal Slip

Name: Pupil (Demo EXP) (2X\_03\_23) Class: 2X (3)

Placement: E51

Allocated Subjects: EL1 CL MATHS LIT(E)

ART SS+GEOG SCI(C,B)

Appeal Option: E33

Optional Subjects SCI(P,C) N.A.

Appeal Reason:

State your reason(s) for appeal

### **Check Final Allocation**

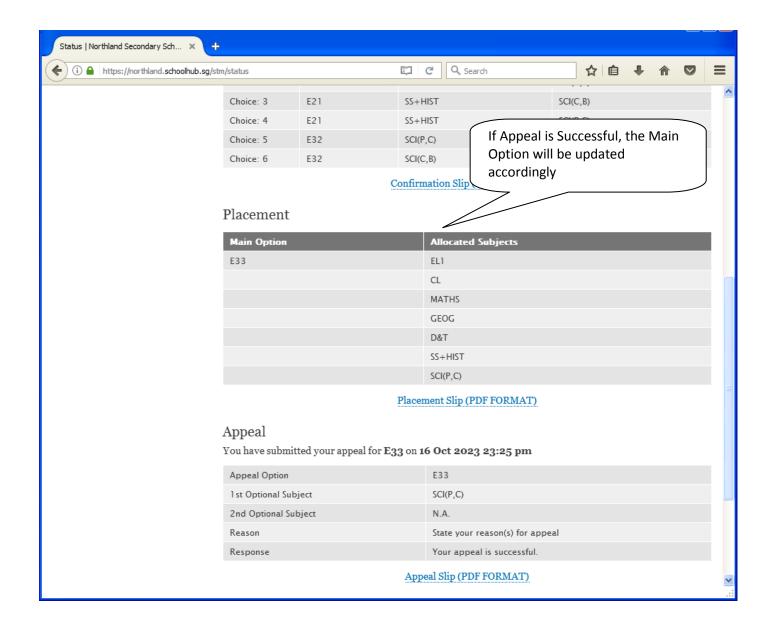